## **Como importar o arquivo XML na rotina 3402?**

Para importar o arquivo XML na rotina **3402** - Entrada de Consumo/Imobilizado siga os procedimentos abaixo:

1) Na rotina **3402** marque a opção **Nova entrada de nota fiscal** e clique **Avançar**;

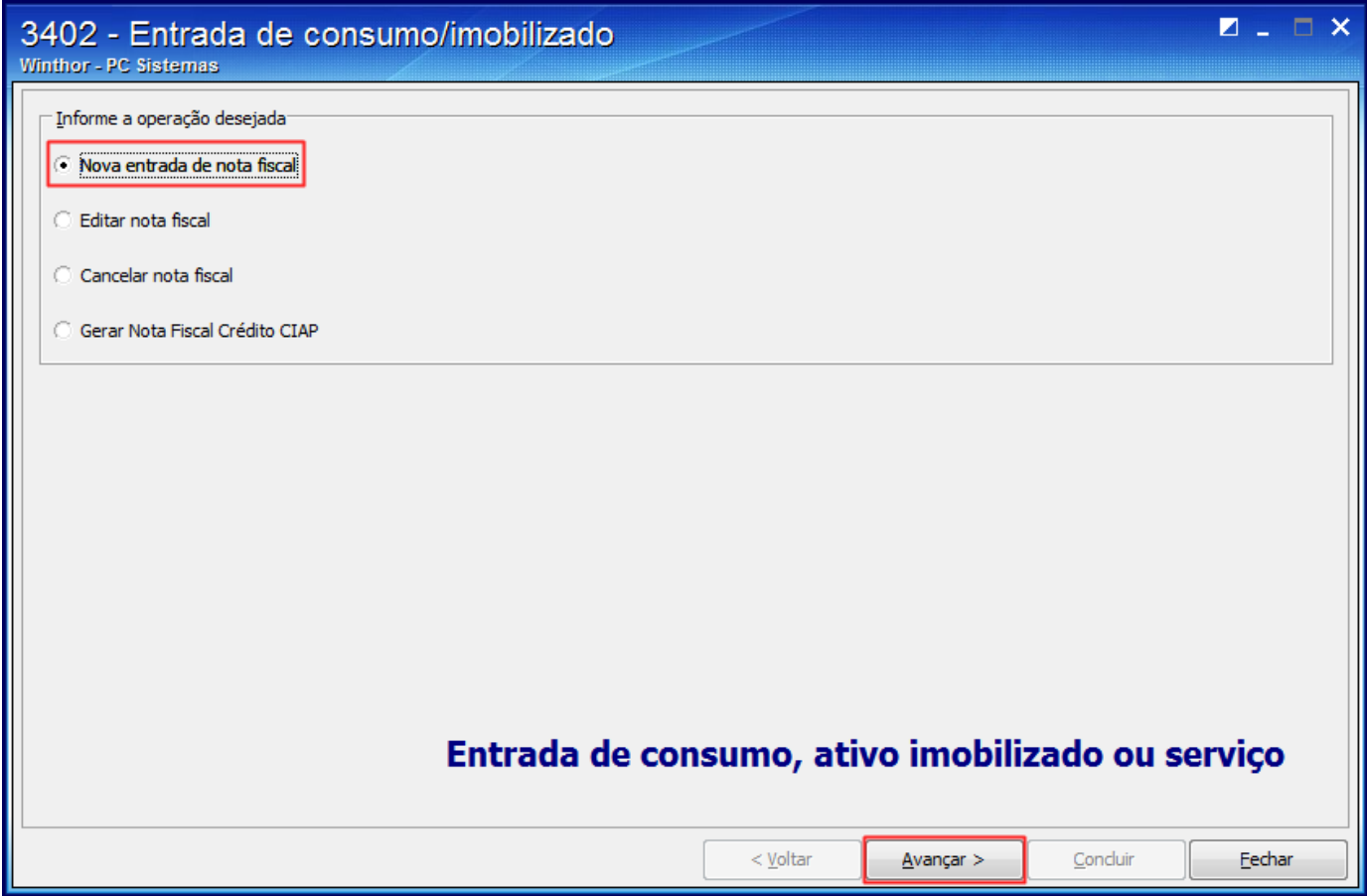

2) Clique o botão **Importar**;

## 3402 - Entrada de consumo/imobilizado

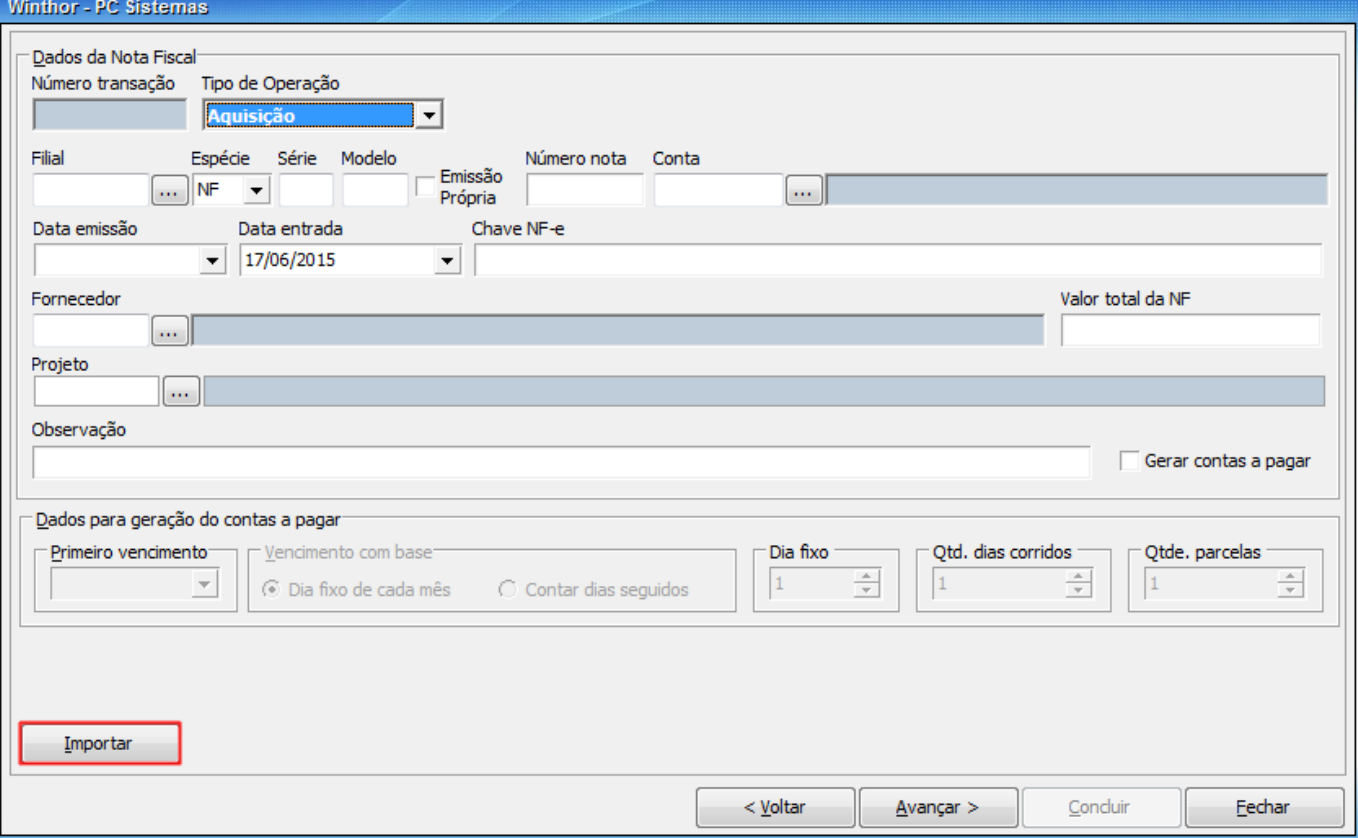

 $\blacksquare$  .  $\blacksquare$   $\times$ 

3) Será apresentada a tela **Importar NF-e através de XML**, preencha o campo **Caminho dos Arquivos** e clique **Carregar Arquivos**;

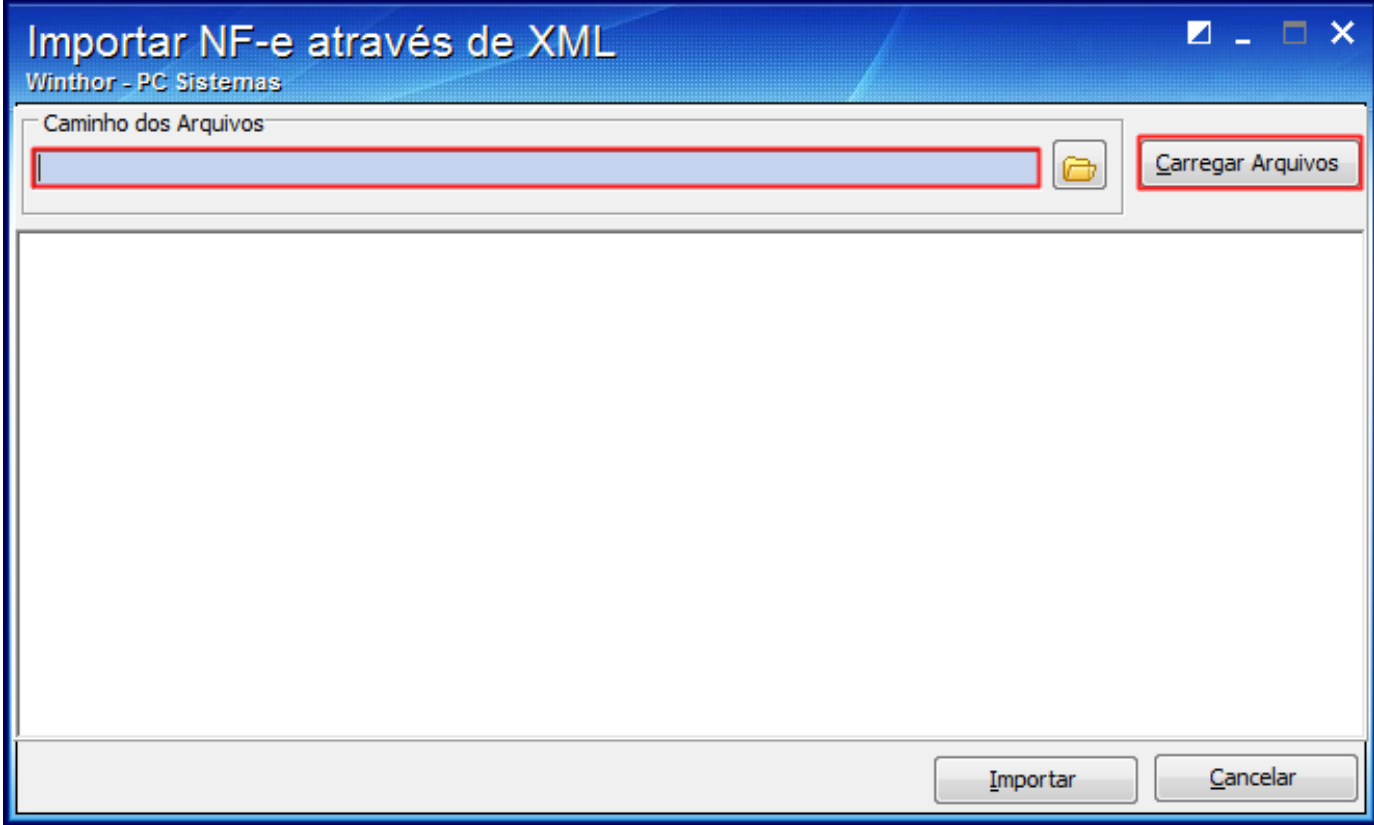

4) Selecione o arquivo desejado e clique **Importar**.

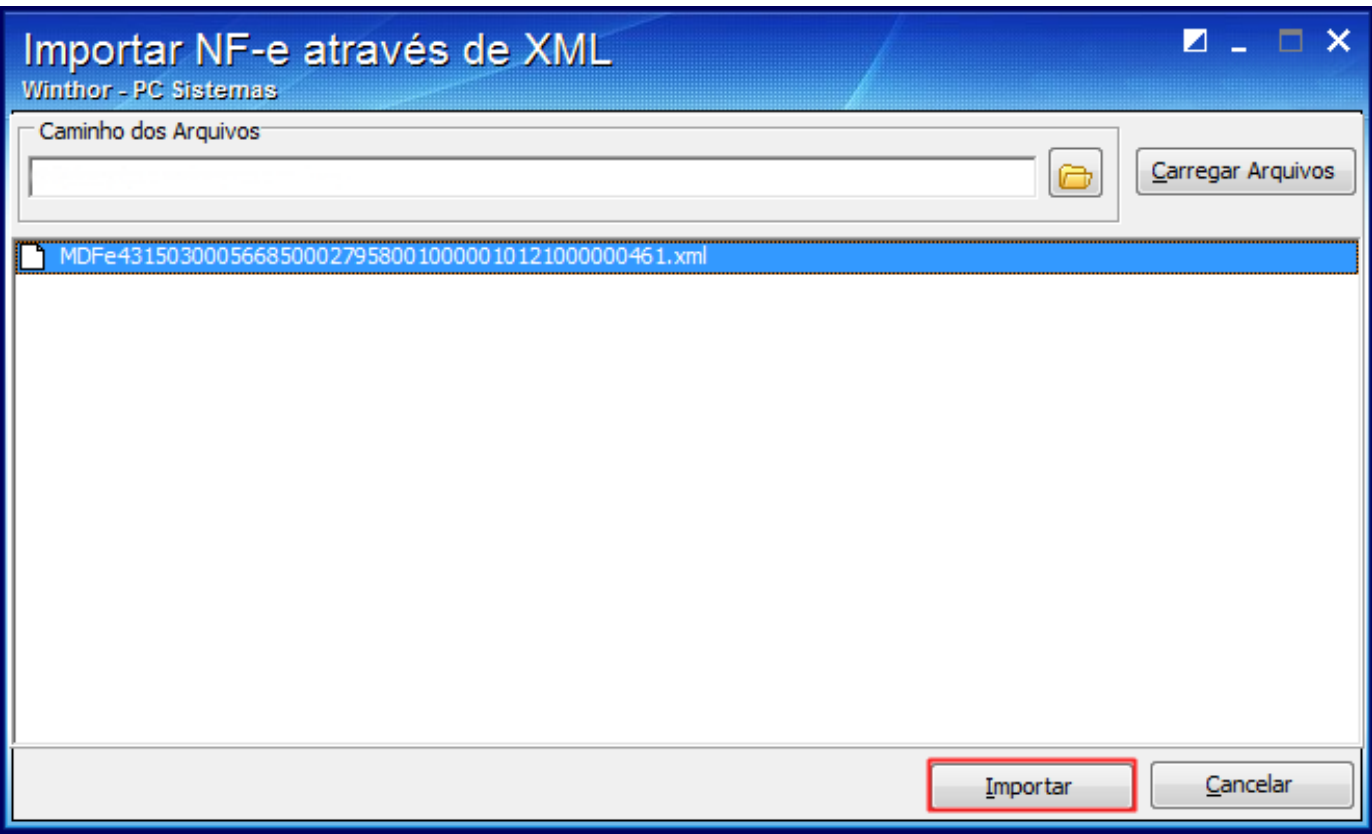